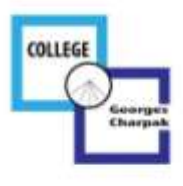

**POUR LES RESPONSABLES LEGAUX**

# **CREER UN COMPTE EDUCONNECT**

- **1. Aller sur la page d'accueil de l'ENT du collège Charpak https://georgescharpak.ent.auvergnerhonealpes.fr**
- **2. Cliquer sur le bouton en haut à droite « Se connecter »**

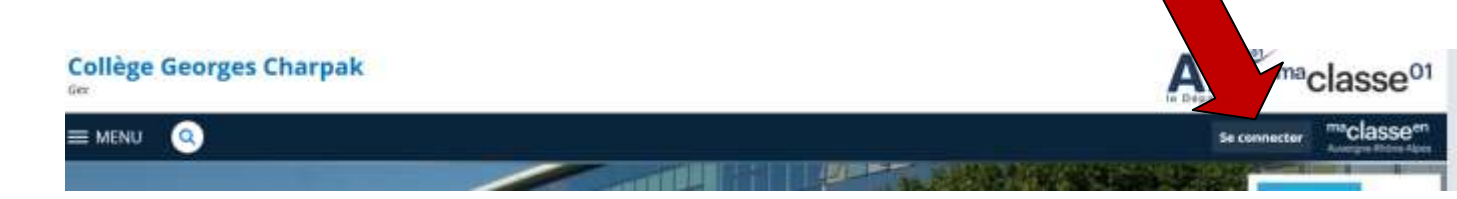

**3. Cliquer sur « Elève ou parent avec Educonnect »**

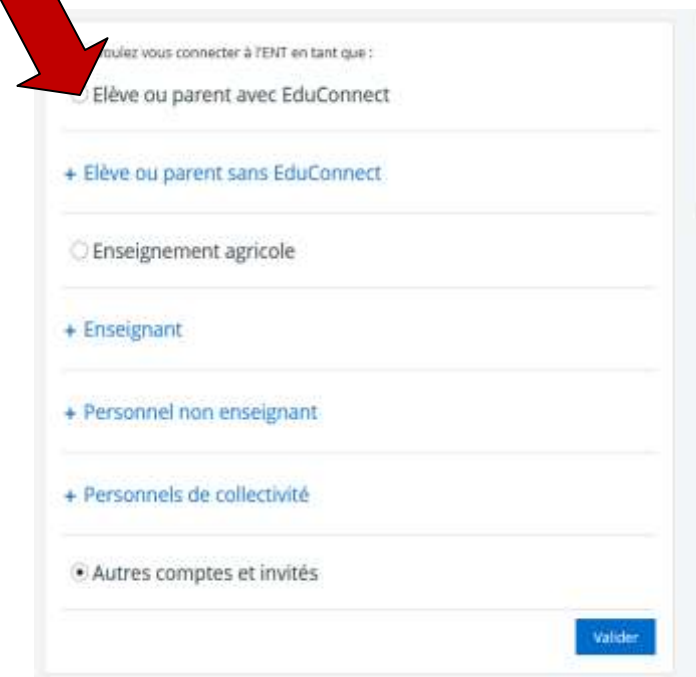

**4. Cliquer sur « Représentant légal ».**

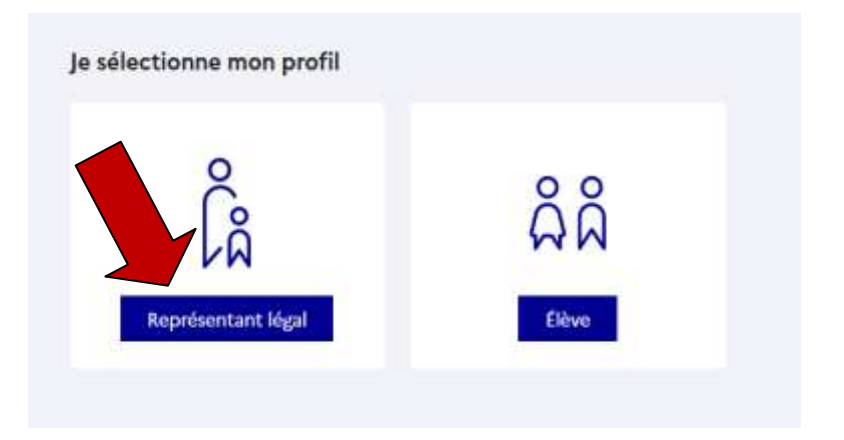

**5. Cliquer sur « Je n'ai pas de compte ».**

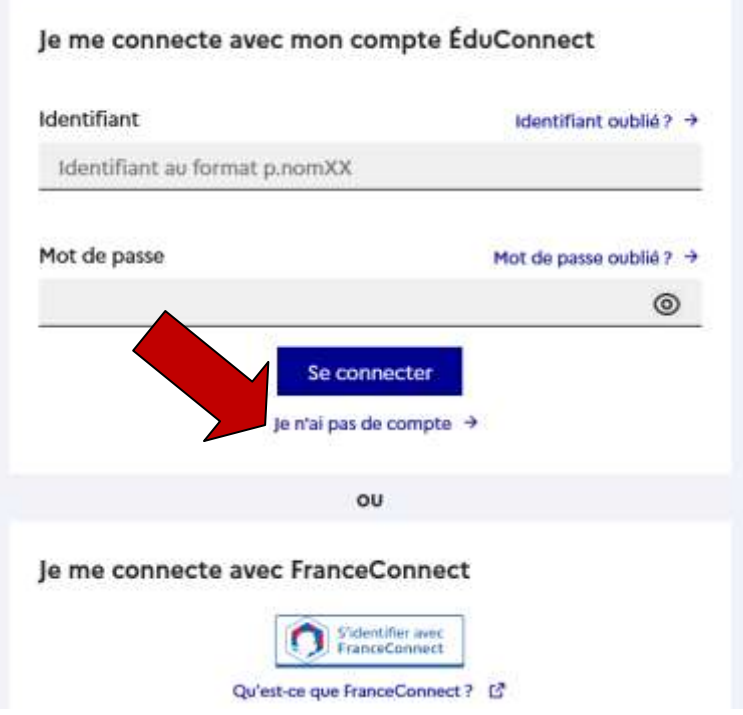

**6. Renseigner les rubriques. Attention ! Veiller à bien renseigner le même numéro de téléphone que celui que vous avez donné au collège.**

## L'activation est réservée aux représentants légaux

Pour avoir accès aux services concernant les élèves ci-dessous, vous devez confirmer que vous êtes bien<br>représentant(e) légal(e) de ces élèves et renseigner leur date de naissance.

### Je confirme mon identité

Nom

Prénom

## Je renseigne mon nº de téléphone portable

Indiquez le numéro de téléphone portable communiqué à l'école ou à l'établissement scolaire. Il est indispensable pour activer votre compte.

#### Nº de téléphone portable

Pour les numéros hors France métropolitaine, merci d'indiquer l'indicatif régional.

■ +33 + 6 12 34 56 78